## セルフ貸出・返却の仕方

2021/03/01 国際医療福祉大学病院図書室

司書不在時に、セルフで貸出ができます。図書室の PC を使って処理を行います。

## ●必要なもの 1 自身の職員バーコード(もしくは職員 ID) 2 借りたい本  $r = \sigma \times$ 01 H 15 - 21 - 1 初期画面 司書アシスト4 クGジャーチ | 188-201  $\sqrt{87}$ 「司書アシスト 4 検索・貸出 ツール」が表示されている。 . . . . . . . . . . . .  $P$  22: ANIX48

<貸出の手順> バーコードスキャナを使って「借りる人」と「図書」、双方のバーコードを読み取ります。

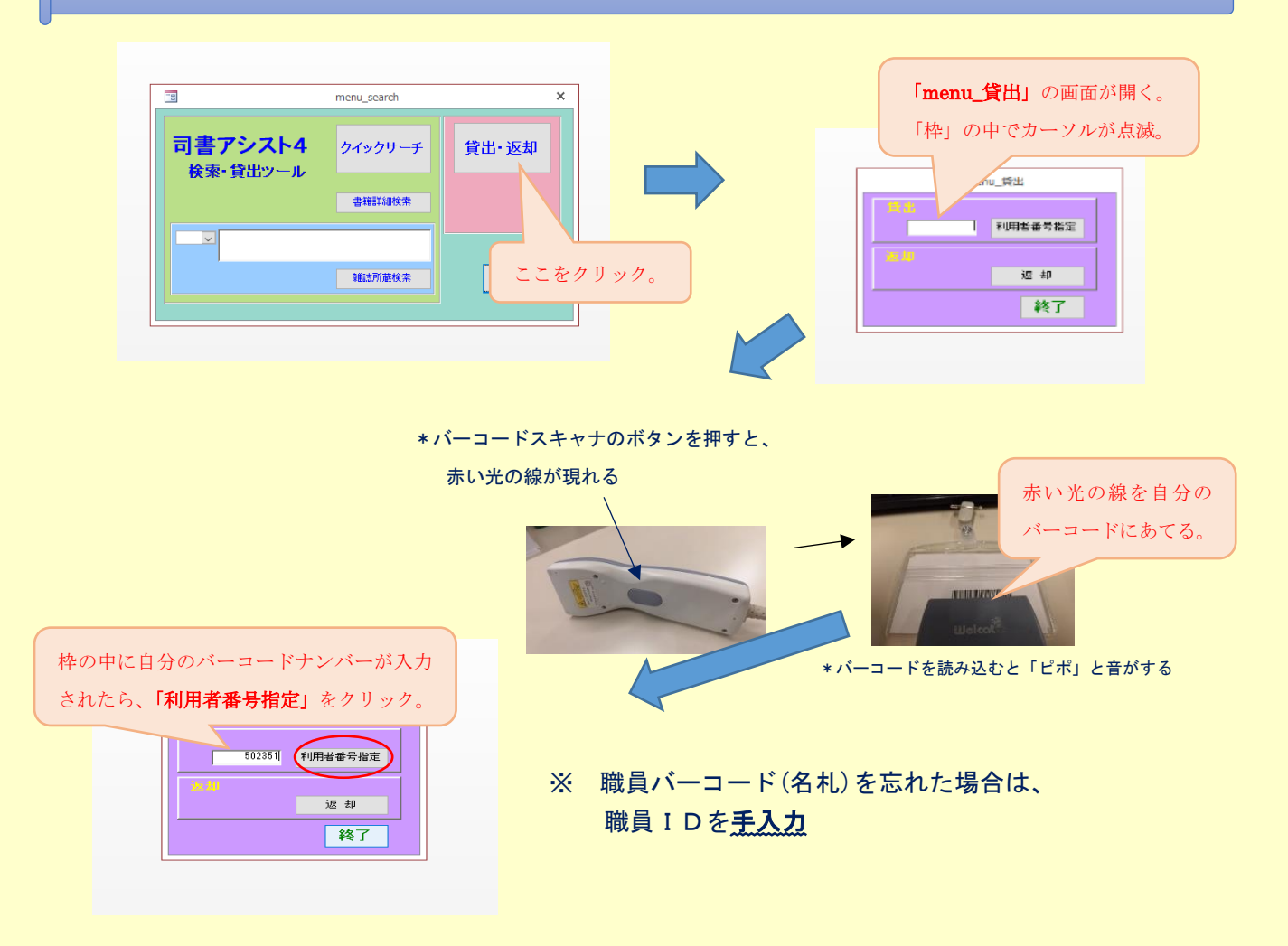

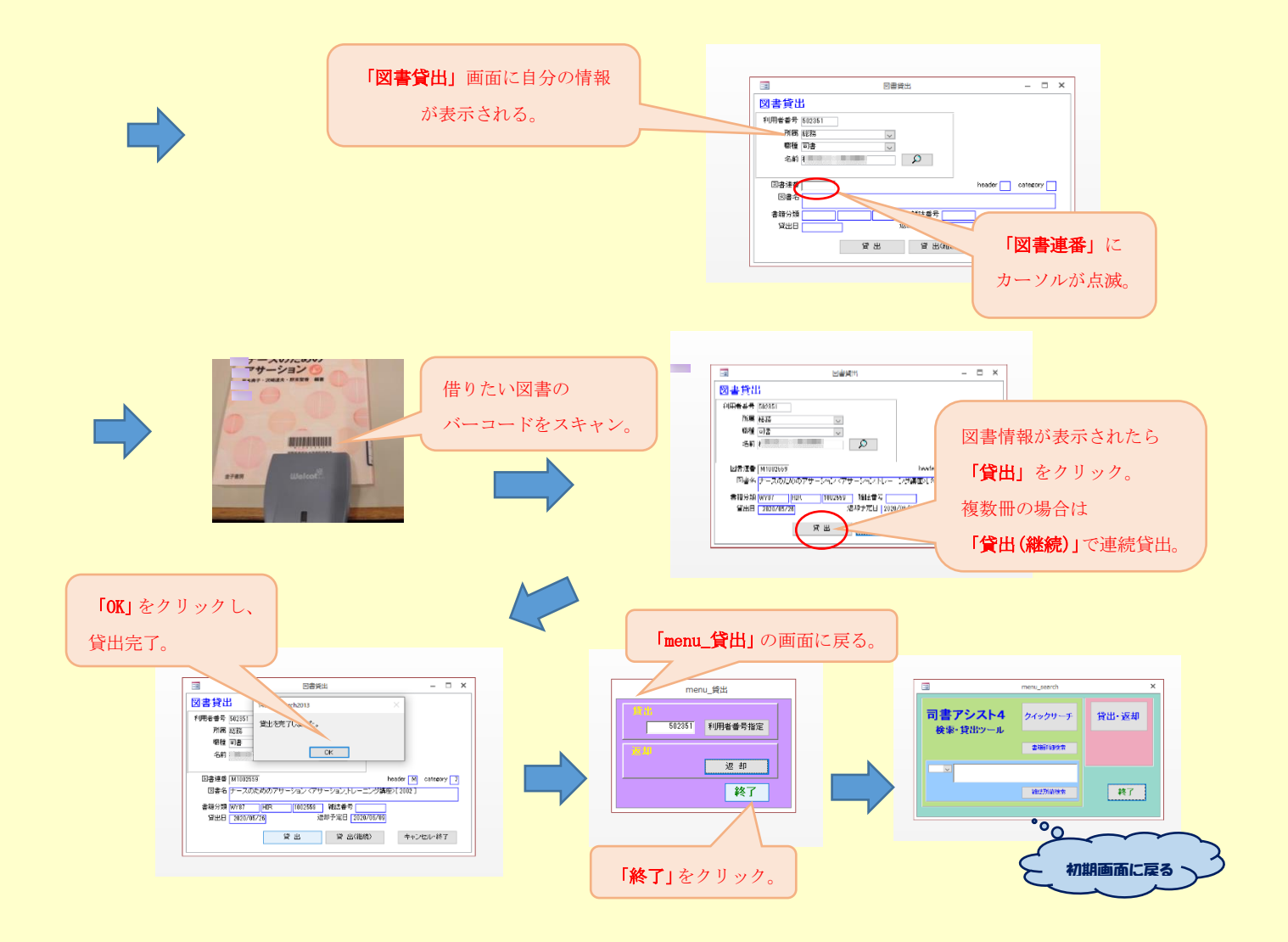

## ※PC の不具合で貸出処理が出来ない場合や、職員 ID が不明の場合は、 今まで通り「貸出記録簿」に記入をしてください。

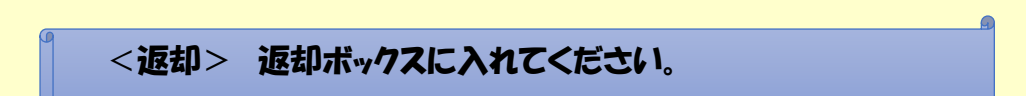